# **3onedata**

# IES6320 Series Managed Industrial Ethernet Switch Quick Installation Guide

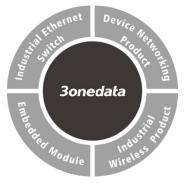

#### 3onedata Co., Ltd.

- Address: 3/B, Zone 1, Baiwangxin High Technology Industrial Park, Xili, Nanshan District, Shenzhen
- Website: www.3onedata.com
- Tel: +86 0755-26702688
- Fax: +86 0755-26703485

# [Package Checklist]

Please check the integrity of package and accessories while first using the switch.

- 1. Industrial Ethernet switch
- 2. Certification
- 3. Warranty card

If any of these items are damaged or lost, please contact our company or dealers, we will solve it ASAP.

# [Product Overview]

This series of product is Gigabit managed DIN-Rail industrial Ethernet switch. Models as follows:

- Model I. IES6320-16GT-2P48 (16 Gigabit copper ports)
- Model II. IES6320-16GT4GS-2P48 (16 Gigabit copper ports
  - + 4 SFP slots)

# [Panel Design]

> Top view, bottom view and rear view

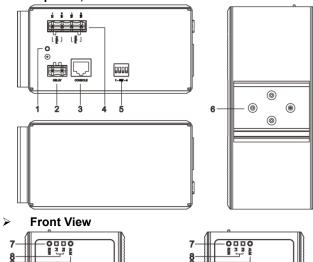

# [Mounting Dimension]

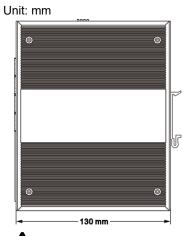

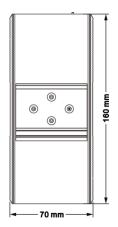

# **V** Notice Before Mounting:

- Don't place or install the device in area near water or moist, keep the relative humidity of the device surrounding between 5%~95% without condensation.
- Before power on, first confirm the supported power supply specification to avoid over-voltage damaging the device.
- The device surface temperature is high after running; please don't directly contact to avoid scalding.

# [DIN-Rail Mounting]

The product adopts 35mm standard DIN-Rail mounting which is suitable for most industrial scenes, mounting steps as follows:

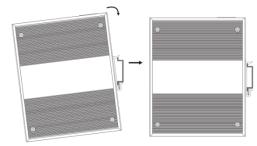

Step 1 Check if the DIN-Rail mounting kit is installed firmly.
Step 2 Insert the bottom of DIN-Rail mounting kit (one side with spring support) into DIN-Rail, and then insert

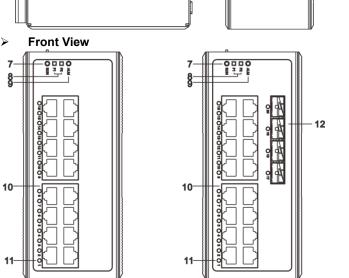

- 1. Grounding screw
- 2. Relay alarm output terminal block
- 3. Console port
- 4. Terminal block for power input
- 5. DIP switch
- 6. DIN-Rail mounting kit
- 7. Device running indicator RUN
- 8. Power input status indicator P1/P2
- 9. Relay alarm indicator ALM
- 10. 10/100/1000Base-T(X) Gigabit Ethernet Interface
- 11. Ethernet port link indicator
- 12. 1000Base-X Gigabit Ethernet SFP slot

the top into DIN-Rail.

Tips:

Insert a little to the bottom, lift upward and then insert to the top.

Step 3 Check and confirm the product is firmly installed on DIN-Rail, then mounting ends.

### [Disassembling DIN-Rail]

- Step 1 Power off the device.
- Step 2 After lifting the device upward slightly, first shift out the top of DIN-Rail mounting kit, and then shift out the bottom of DIN-Rail, disassembling ends.

# Notice before power on:

- Power ON operation: First insert the power supply terminal block into the device power supply interface, then plug the power supply plug contact and power on.
- Power OFF operation: First, remove the power plug, then remove the wiring section of terminal block. Please pay attention to the above operation sequence.

#### [Power Supply Connection]

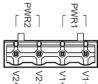

The series of device provides 4-pin power supply input terminal blocks and supports two independent DC power supply systems, PWR1 and PWR2, which supports non-polarity and anti-reverse

connection function, that the device can work normally after reverse connection.

Voltage range: 12~48VDC.

### [Relay Connection]

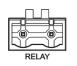

Relay terminals are a set of normally open contacts of the device alarm relay. They are open circuit in the state of normal non alarm, closed when any alarm information occurs. For

example, they are closed when powered off, and send out alarm. The product supports 1 relay alarm information output that can output DC power supply alarm information or network abnormality alarm. It can be connected to alarm light or alarm buzzer or other switching value collecting devices, which can timely inform operators when the alarm occurs.

### [DIP Switch Settings]

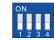

The series of devices provide 4-bits DIP switch for function setting, where "ON" is enable valid terminal.

The definitions of DIP switch are as follows:

| PIN | Definition      | Operation                         |
|-----|-----------------|-----------------------------------|
|     |                 | Set the switch to ON, then set it |
| 1   | Reboot          | to OFF after 1-2 seconds, the     |
|     |                 | system will reboot automatically. |
| 2   |                 | Set the switch to ON, then set it |
|     | Restore Factory | to OFF after 5 seconds, the       |
|     | Settings        | system will automatically restore |
|     |                 | the factory settings.             |
| 3-4 | Reserved        | _                                 |

### [Console Port Connection]

The series of device provides 1 program debugging port based on RS232 serial port which can conduct device CLI command management after connecting to PC. The interface adopts RJ45 port, the RJ45 pin definition as follows:

| Pin No.    | 2   | 3   | 5   |
|------------|-----|-----|-----|
| Definition | TXD | RXD | GND |

#### [Checking LED Indicator]

The series of devices provide LED indicators to monitor its operating status, which has simplified the overall troubleshooting process. The function of each LED is described in the table below:

| LED | Indicate | Description                       |  |  |  |
|-----|----------|-----------------------------------|--|--|--|
| P1  | ON       | Power P1 is connected and running |  |  |  |
|     |          | normally                          |  |  |  |
|     | OFF      | Power P1 is disconnected or       |  |  |  |
|     |          | running abnormally                |  |  |  |
| P2  | ON       | Power P2 is connected and running |  |  |  |
|     | UN       | normally                          |  |  |  |
|     | OFF      | Power P2 is disconnected or       |  |  |  |
|     |          | running abnormally                |  |  |  |

| ALM                   | ON                         | Power supply or port link has alarm                                                                                                    |
|-----------------------|----------------------------|----------------------------------------------------------------------------------------------------|
|                       | OFF                        | Power supply and port link have no                                                                                                    |
|                       |                            | alarm                                                                                                    |
|                       | ON                         | The device is powering on or the                                                                                                    |
|                       |                            | device is abnormal.                                                                                                    |
|                       | OFF                        | The device is powered off or the                                                                                                    |
| RUN                   |                            | device is abnormal.                                                                                                    |
|                       | Blinking                   | Blinking 1 time per second, the                                                                                                    |
|                       |                            | device is running normally.                                                                                                    |
|                       | ON                         | Ethernet port has established a                                                                                                    |
|                       |                            | valid network connection                                                                                                    |
| Link/Act<br>(1-16/20) | Blinking                   | Ethernet port is in an active                                                                                                    |
|                       |                            | network status                                                                                                    |
|                       | OFF                        | Ethernet port has not established                                                                                                    |
|                       |                            | valid network connection                                                                                                    |
|                       | Blinking<br>ON<br>Blinking | device is abnormal.<br>Blinking 1 time per second, the<br>device is running normally.<br>Ethernet port has established a<br>valid network connection<br>Ethernet port is in an active<br>network status<br>Ethernet port has not established |

# [Logging in to WEB Interface]

This device supports WEB management and configuration. Computer can access the device via Ethernet interface. The way of logging in to device's configuration interface via IE browser is shown as below:

- Step 1 Configure the IP addresses of computer and the device to the same network segment, and the network between them can be mutually accessed
- Step 2 Enter device's IP address in the address bar of the computer browser.

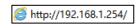

Step 3 Enter device's username and password in the login window as shown below.

| Username | admin |
|----------|-------|
| Password | ••••• |
|          | Login |
|          | 5     |

Step 4 Click "Login" button to login to the WEB interface of the device.

## 

- The default IP address of the device is "192.168.1.254".
- The default user name and password of the device are "admin".
- If the username or password is lost, user can restore it to factory settings via device DIP switch or management software; all modified configurations will be cleared after restoring to factory settings, so please backup configuration file in advance.
- Please refer to user manual for specific configuration method of logging in to WEB interface and other configurations about network management function.

### [Specification]

| Panel               |                                    |
|---------------------|------------------------------------|
| Gigabit SFP         | 1000Base- X, SFP slot              |
| Gigabit copper port | 10/100/1000 Base-T(X)              |
|                     | self-adapting RJ45 port, half/full |
|                     | duplex self-adaption or forced     |
|                     | working mode, support MDI/         |
|                     | MDI-X self-adaption                |
| Console port        | CLI command management             |
|                     | port (RS-232), RJ45                |
| Alarm interface     | 2-pin 7.62mm pitch terminal        |
|                     | block, support 1 relay alarm       |
|                     | output                             |
| Indicator           | Power supply indicator, run        |
|                     | indicator, interface indicator,    |
|                     | alarm indicator                    |
| Switch Property     |                                    |
| Backplane bandwidth | 56G                                |
| Packet buffer size  | 12Mbit                             |
| MAC Address Table   | 16K                                |
| Power supply        |                                    |

| Input power supply     | 12~48VDC, support dual power<br>supply redundancy and<br>non-polarity |
|------------------------|-----------------------------------------------------------------------|
| Access terminal blocks | 4 pins 7.62mm pitch terminal blocks                                   |
| Power Consumption      |                                                                       |
| Model I                | No-load: 11.04W@48VDC                                                 |
|                        | Full-load: 13.68W@48VDC                                               |
| Model II               | No-load: 11.04W@48VDC                                                 |
|                        | Full-load: 14.88W@48VDC                                               |
| Working Environment    |                                                                       |
| Working temperature    | -40~75°C                                                              |
| Storage temperature    | -40~85°C                                                              |
| Working humidity       | 5% $\sim$ 95% (no condensation)                                       |
| Protection grade       | IP40 (metal shell)                                                    |